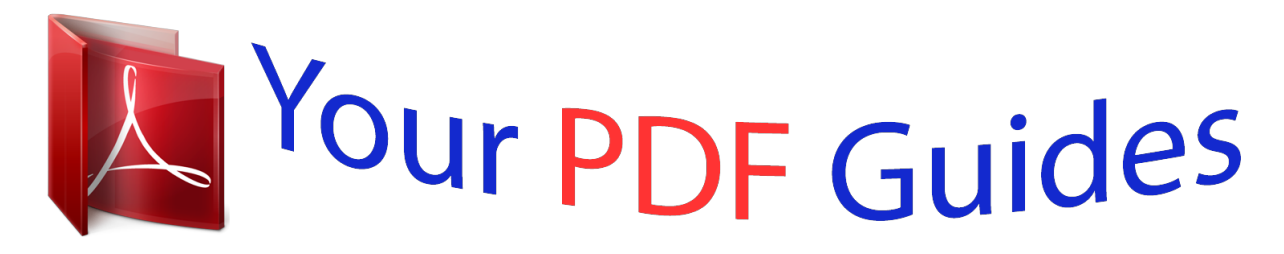

You can read the recommendations in the user guide, the technical guide or the installation guide for OKI GL412E. You'll find the answers to all your questions on the OKI GL412E in the user manual (information, specifications, safety advice, size, accessories, etc.). Detailed instructions for use are in the User's Guide.

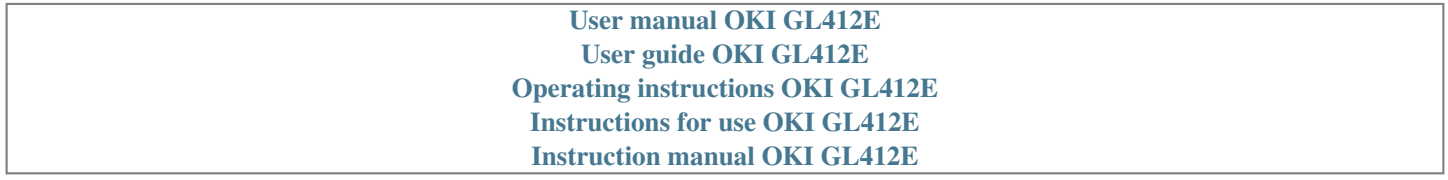

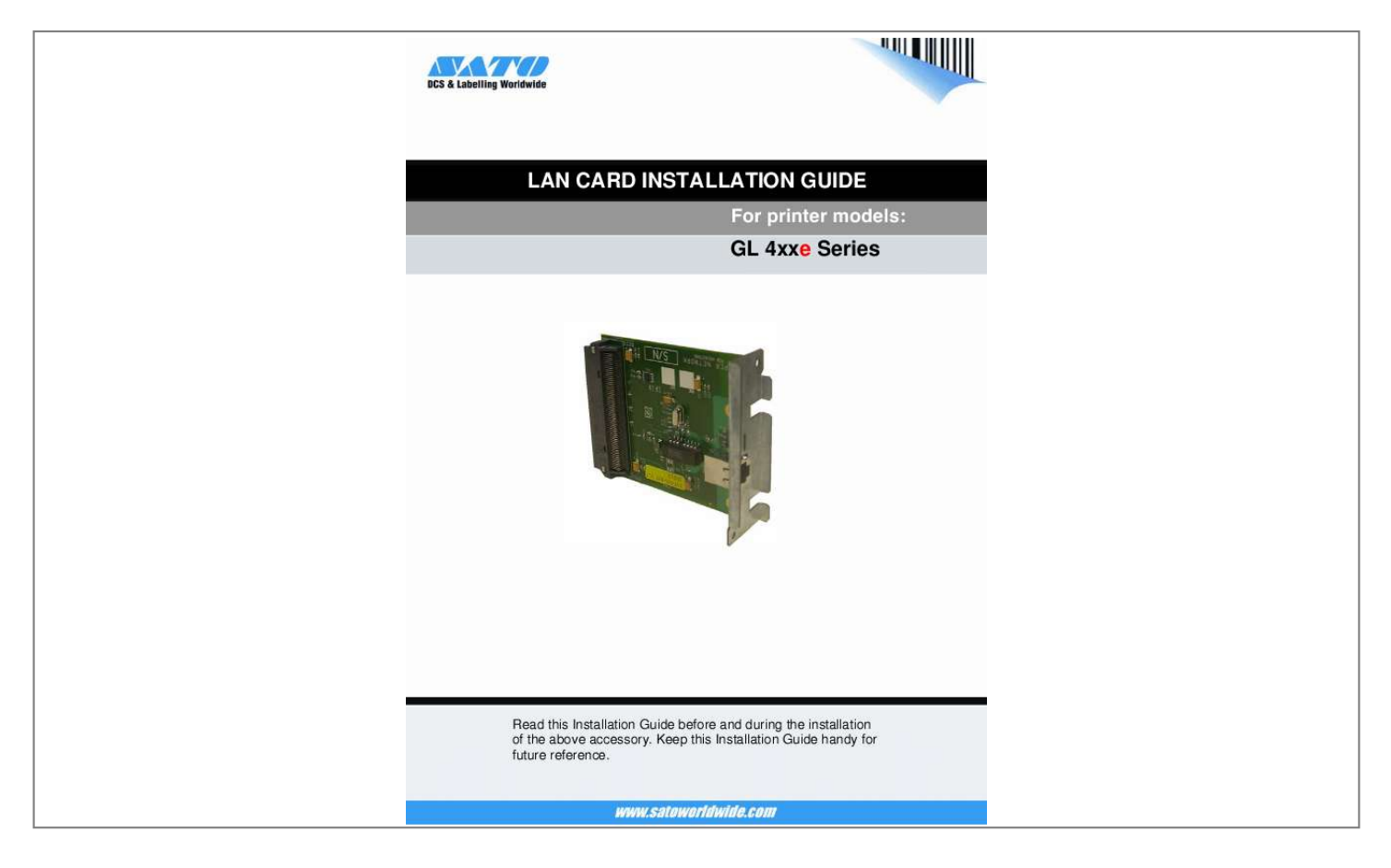

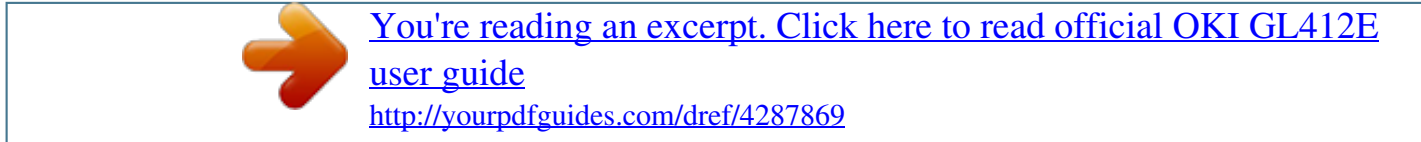

*Manual abstract:*

*Keep this Installation Guide handy for new SATO product. future reference. 1.1 Important information LAN Card Installation Guide Be sure to read this quick guide thoroughly before using this printer. It is an integral part of the product and should be kept in the immediate vicinity of the device and available to the operating staff. 1.2 Limitation of liability All information in this manual have been compiled under due consideration of federal standards and regulations. The manufacturer will not be held liable for damage resulting from: Disregarding these instructions Unintended use of the printer Unauthorized technical modifications Use of unapproved spare parts Use of unapproved consumables FCC WARNING Changes or modifications not expressly approved by the party responsible for compliance could void the user's authority to operate the equipment. NOTICE This equipment has been tested and found to comply with the limits for a Class B digital device, pursuant to part 15 of the FCC Rules. @@@@However, there is no guarantee that interference will not occur in a particular installation.*

*2 LAN Card Installation Guide 1.3 Explanation of symbols This instruction manual uses various warning icons to help you understand the safe operation of your printer. Explanations of the icons are below. WARNING! Indicates neglectful or erroneous use may cause irreparable damage to the product, serious injury to the operator, or worse. CAUTION! Indicates a specific point where caution should be used.*

*The graphic within the triangle will indicate the specific issue, i.e.; the sign on the left indicates a caution for potential electrical shock. CAUTION! @@@@LTD 438A Alexandra Road #05-01/04, Alexandra Technopark, Singapore 119967 Phone: 65-6271-2122 Fax : 65-6271-2151 Email: sales@satoint.com Americas SATO INTERNATIONAL AMERICA, INC.*

*(Regional HQ) 10350 Nations Ford Road Suite A, Charlotte, NC 28273 Phone: 1-704-644-1650 Fax: 1-704-644-1662 Email: satosales@satoamerica.com Americas SATO AMERICA, INC. 10350 Nations Ford Road Suite A, Charlotte, NC 28273 Phone: 1-704-644-1650 Fax: 1-704-644-1662 Email: satosales@satoamerica.com SATO LABELING SOLUTIONS AMERICA, INC. @@@@LTD. @@LTD. @@@@BHD. @@292/1 Moo 1 Theparak Road, Tumbol Theparak, Amphur Muang, Samutprakarn 10270 Phone: 662-736-4460 Fax: 662-736-4461 SATO AUSTRALIA PTY LTD. 1/1 Nursery Avenue, Clayton Business Park (1508 Centre Road) Clayton VIC 3168, Melbourne, Australia Phone: 61-3-8814-5330 Fax: 61-3-8814-5335 SATO UK LTD Valley Road, Harwich, Essex England Co12 4RR, United Kingdom Phone: 44-1255-240000 Fax : 44-1255-240111 Email : enquiries@satouk.com SATO POLSKA SP Z O.*

*O. Ul. Wroclawska 123, 55-015 Radwanice K/Wroclawia, Poland Phone: 48-71-381-03-60 Fax: 48-71-381-03-68 Email: info@sato-europe.com SATO IBERIA S.A. Dels Corrals Nous, 35-39, Pol. Can Roqueta, 08202 - Sabadell, Barcelona, Spain Phone: 34-93-492-5750 Fax : 34-93-786-3451 For a full list of all SATO offices, refer to www.satoworldwide.com Extensive contact information of worldwide SATO operations can be found on the Internet at www.satoworldwide.*

*com Version: SI-GL4xxe-01rA-05-06-07-NICIG © Copyright 1994 2007 All rights reserved. No part of this document may be reproduced or issued to third parties in any form whatsoever without the express permission of SATO. The materials in this document are provided for general information and are subject to change without notice. @@1. @@Set the plate and screws aside.*

*2. @@Hold the LAN card by the mounting plate only. 3. Secure the LAN card with the two screws removed in Step 1. 4.*

*@@5. @@@@@@@@Check BCC Check History Buffer Comm. @@Check Disable\* BCC Check Disable\* History Buffer Temporary\* Comm. @@@@· Ethernet - factory default. @@@@@@When the printer has not received data from the host after a certain period of time, it must timeout in order to service other ports. The factory default of 10 seconds with an allowable range of 1 to 60 seconds. Determines when other ports are active and able to communicate with the printer when the Ethernet interface is not in use. Switch Out On Data Timeout\* · Data Timeout - factory default. The other ports (Parallel, Serial, USB) are able to send data to the printer when the timeout setting has been reached. This setting is adjustable via the display menu item Timeout.*

*@@@@@@Will recognize. @@@@@@There are five different speed modes to allow compatibility with different systmes and networks. · Auto Select factory default. Tells the 10/100Base-T NIC to perform an automatic detection scheme and configure itself to be one of the other allowable options. · 10 Half Duplex - communicates at 10 megabytes per second using half duplex. · 10 Full Duplex - communicates at 10 megabytes per second using full duplex. @@@@@@The definition of a complete job is also determined by this setting. · Standard - factory default. @@· Enhanced - the NIC card responds to the host that the job is complete when the entire job has not only been accepted by the printer, but also completely printed. · Off - without synchronization*

*between the NIC and the printer.*

*The NIC card is simply a pass-trough and the printer tells the host when the job is complete. Determines whether the printer processes incoming data when it is in an offline state. Offline Process Disable\* Ethernet Speed Auto Select\* Job Control.*

[You're reading an excerpt. Click here to read official OKI GL412E](http://yourpdfguides.com/dref/4287869)

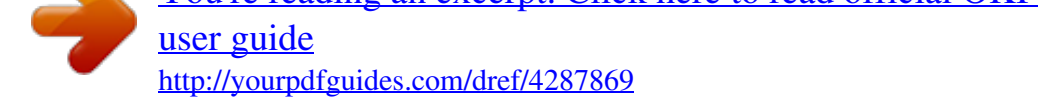